## 3.事前準備 電子入札を利用するためには 「事前準備」が必要

①パソコン、インターネット回線等の準備(説明省略)

②電子証明書用のICカードとカードリーダーの準備

1

③パソコンの設定

# ICカードの準備

ICカードは下記の認証局から購入してください。

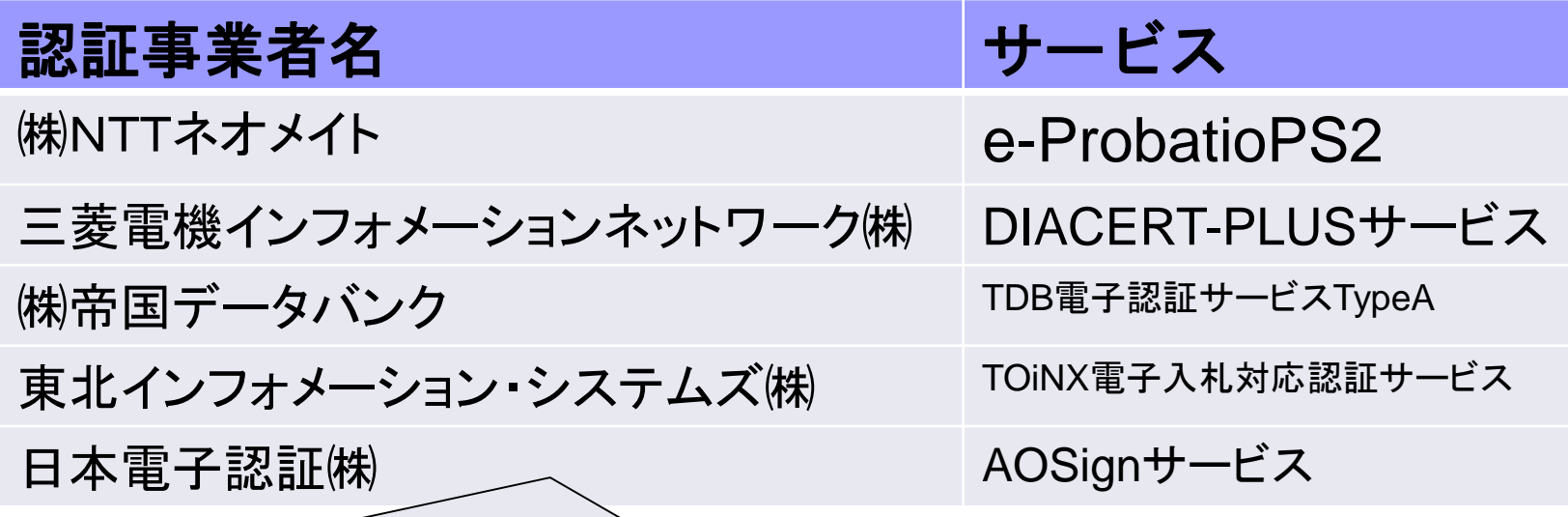

詳細は「電子入札コアシステム開発コンソーシアム」ホームページをご覧ください。 **http://www.cals.jacic.or.jp/coreconso/inadvance/agencylist.html**

※商業登記に基づく電子認証制度(電子認証登記所)は使用できません

## ICカードの準備(注意事項)

以下の全てに該当する場合はお手持ちのICカードで参加できます。 ① 電子入札コアシステムに対応している他の発注機関の電子入札 システムに既に登録している。

② ①のICカードの名義が代表者(本社等)または伊賀市入札参加資 格者名簿に登録のある委任者(支社の代表者等)である。

※次の場合は、新たにICカードを購入する必要があります。

・電子入札コアシステムに対応していない発注機関の電子入札にのみ参 加している

・伊賀市入札参加資格者名簿に登録のない委任者名義のICカードしか持 っていない

(例:ICカードの名義はA支社の支社長で、伊賀市入札参加資格者名簿 に登録されている委任者はB支社の支社長の場合など)

# パソコンの設定

令和4年5月16日(月)以降,Microsoft Edge 又は Google Chrome を利用ください。

※次期ブラウザ対応の「パソコン設定手順書」および設定作業の「支援コンテン ツ」は入札参加者ポータルサイトに掲載してありますので参照願います。

【入札参加者ポータルタイトのURL】

**https://www.epbis.supercals.jp/PPIPublish/portal\_accepter/040\_news.html**

### 注意点

令和4年5月16日(月)以降**Internet Explorer**は利用できません。

Microsoft Edge(Chromium版)(バージョン89以降) ※IEモード非対応 Google Chrome (バージョン89以降)

### (参考)電子入札参加者ポータルサイトの入口

#### 伊智市蚕子入相について(令和3年12月15日)

伊智市において、入札の透明性、競争性の向上、業務の効率化また感染症対策、応札者の負担軽感を図るため、金和4 年4月から入札及び開札に係る手続きについてインターネットを利用して行う「電子入札」を実施する予定をしております。

#### 1. 電子入札の対象案件・時期

#### ※契約監理課で行う案件 ※上下水道部で行う案件

工事・コンサル(令和4年6月以降予定) 物品· 役務 (令和4年4月以降予定)

#### 2. 電子入札を利用するための準備(令和4年3月末までに ご準備風います。)

電子入札を利用するためには、以下の事前準備が必要となります。

#### (1)電子入札を利用するためのパソコン

・指定された要件を満たしていれば、現在お持ちのパソコンがご利用いただけます。

#### (2)電子入札を利用するためのインターネット接続環境

・指定された要件を満たしていれば、現在お使いの回線がご利用いただけます。

#### (3)ICカード(電子証明書)及びカードリーダー(読み取り機)

・電子入札を利用するには、利用者本人を特定するための電子証明を内蔵したICカード及び カードリーダー が必要です。

・ICカード及びカードリーダーは電子入札コアシステム対応の認証局から購入することが必要です。 ・現在電子入札コアシステムに対応している発注機関の電子入札システムに登録している事業者の方は、お 持ちのICカードで伊賀市の電子入札に参加できます。

#### ※伊賀市から特定の業者を指定することはありません。

※(1)~(3)の詳細については下部関連リンクの「入札参加者ポータルサイト」をご参照ください。 ※ICカード及びカードリーダーの準備や利用者登録が完了しない事業者様のために、しばらくの期間は従来 の紙入札書での入札参加を受け付けることとします。紙入札書の併用期間や、紙入札書での参加方法につ いては、別途お知らせします。

#### 3. 伊賀市電子入札システムへの利用者登録

伊智市電子入札システムを利用して、競争入札に参加するためには、上記の準備した機器等を使用して、利用者登録を 行う必要があります。(令和4年3月頃から利用可能)

#### 上記の他必要な情報については、ホームページにて随時お迎らせします。

関連リンクス札参加者ポータルサイト https://www.ep-bis.supercals.ip/PPIPublish/portal\_accepter/020\_iunbi.html 電子入札システムの「利用準 備マニュアル」をご覧になる 場合は、このリンクをクリッ クしてください。

# 4.利用者登録

## ICカードを伊賀市の電子入札システ ムで使えるようにするための登録

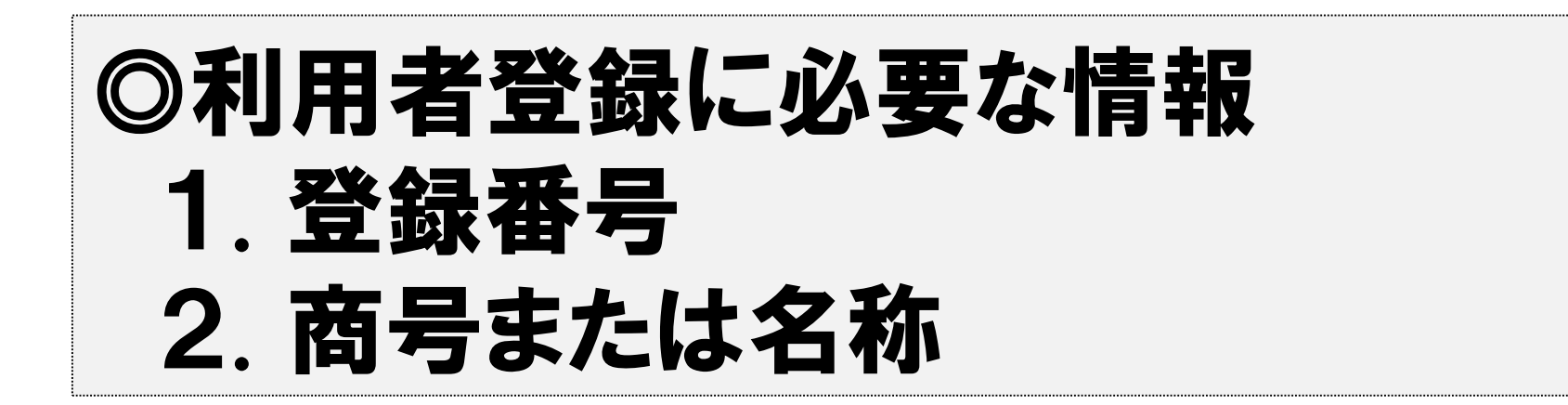

# 登録番号と商号または名称 について

- 1. 利用者登録番号 半角8桁の数字となります。
- 2.商号または名称
	- ア.全ての文字を全角で入力してください。
	- イ.株式会社、有限会社については、「株式会社」、「有限会社」にて 入力してください。

入力例 : (株)〇〇建設 → <u>株式会社</u>〇〇建設 ※(株)や記号の㈱は使用しないでください。

ウ.営業所、支店等で入札参加資格の登録がされている場合も、 支店名や営業所名は入力しないで下さい。 入力例 :株式会社○○建設 詳細については、別途伊賀市ホームページにて お知らせします。

7

### 利用者登録(機能の選択)

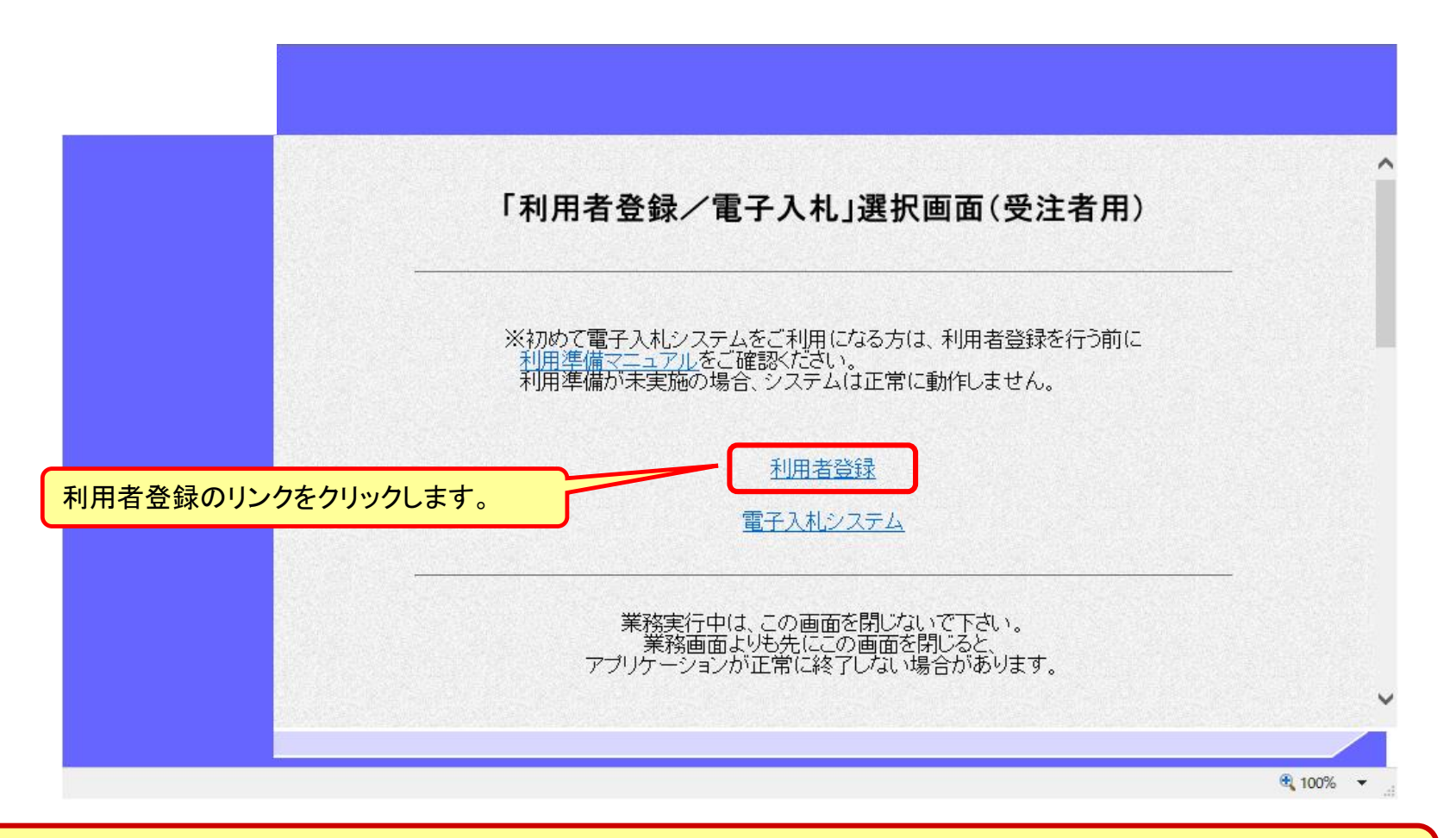

※**注意:電子入札システムを利用するためには 事前準備として利用者登録をする必要があります。**

### 利用者登録(登録の選択)

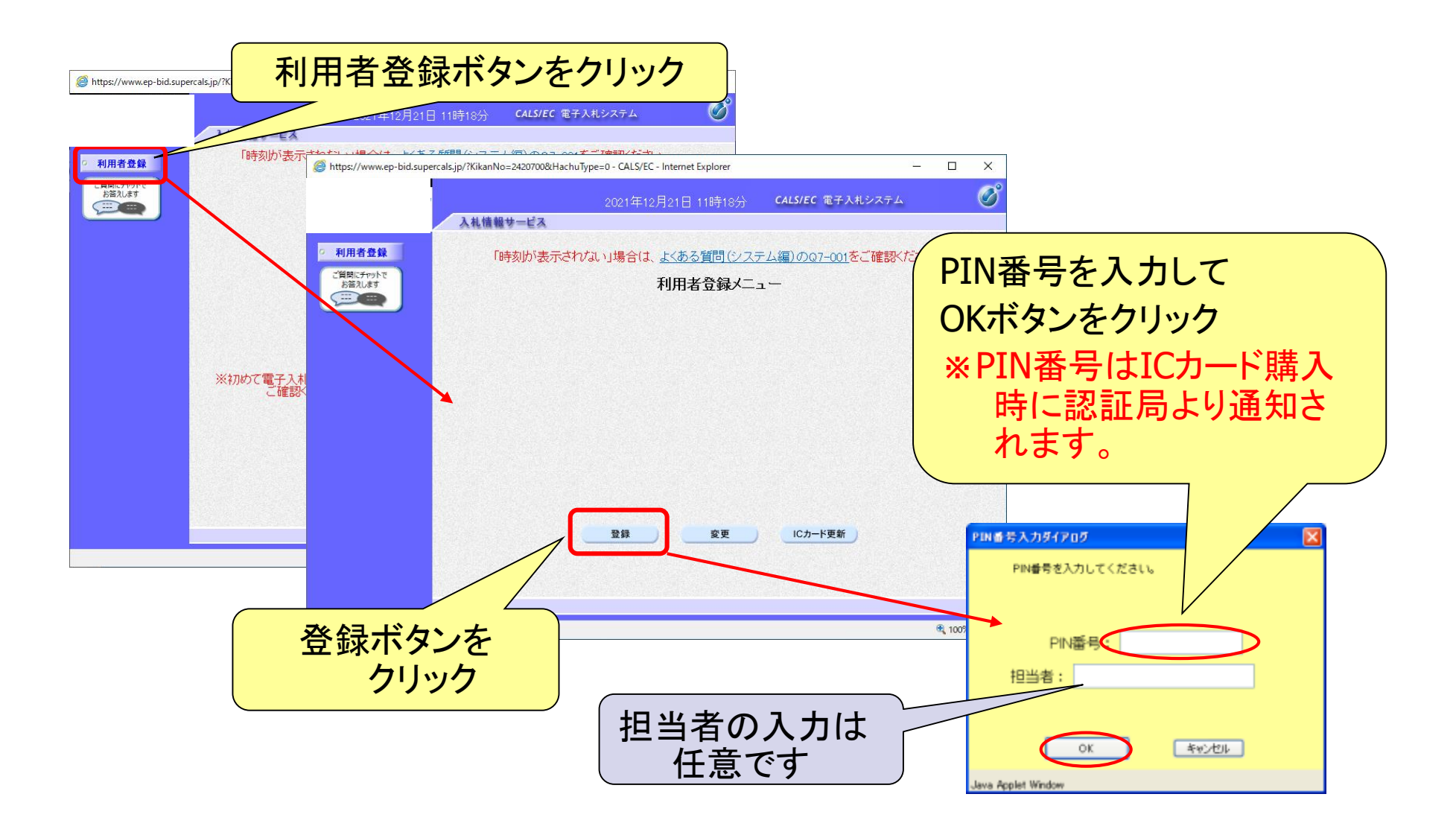

### 利用者登録(資格審査情報の検索)

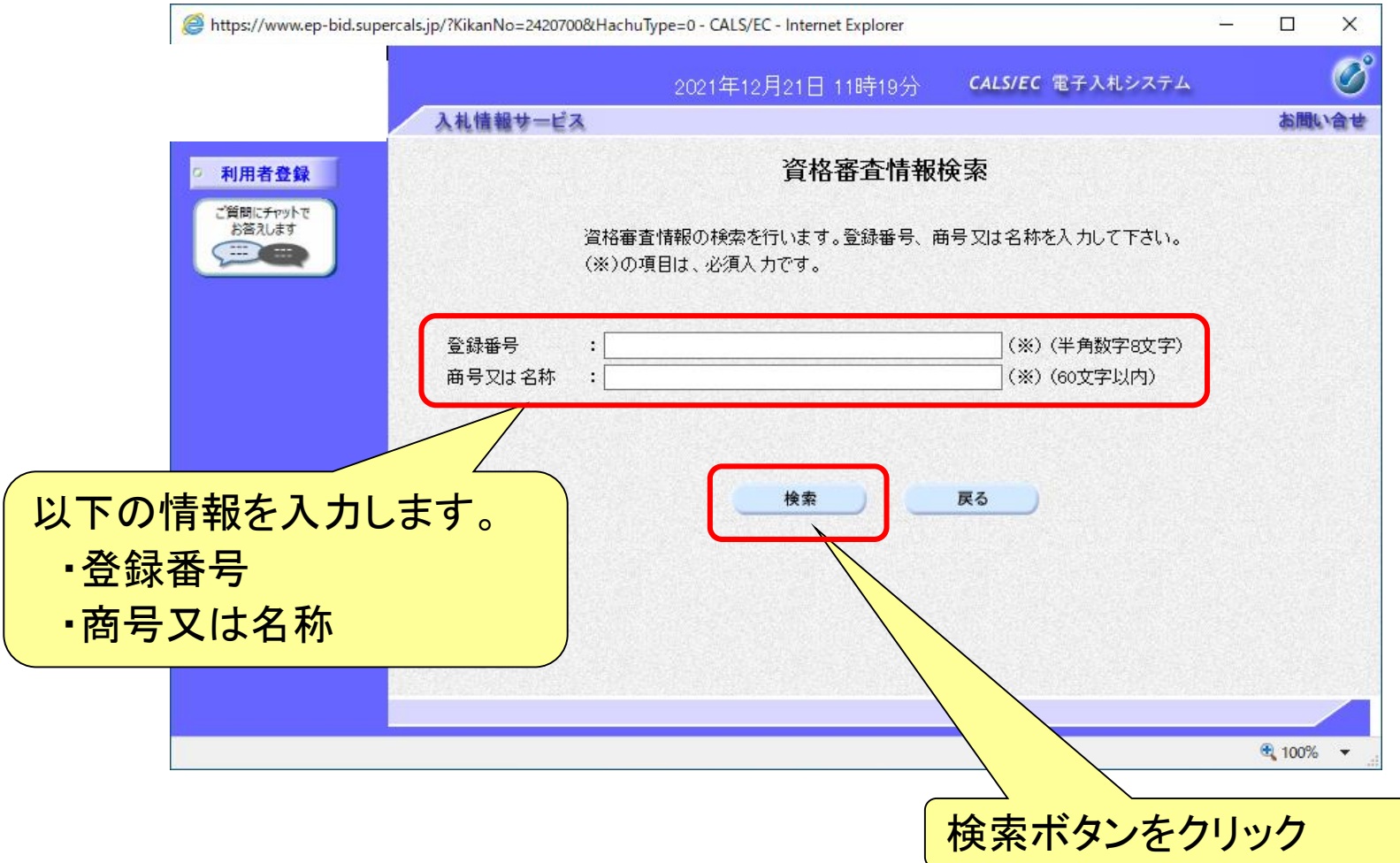

### 利用者登録(利用者の登録)

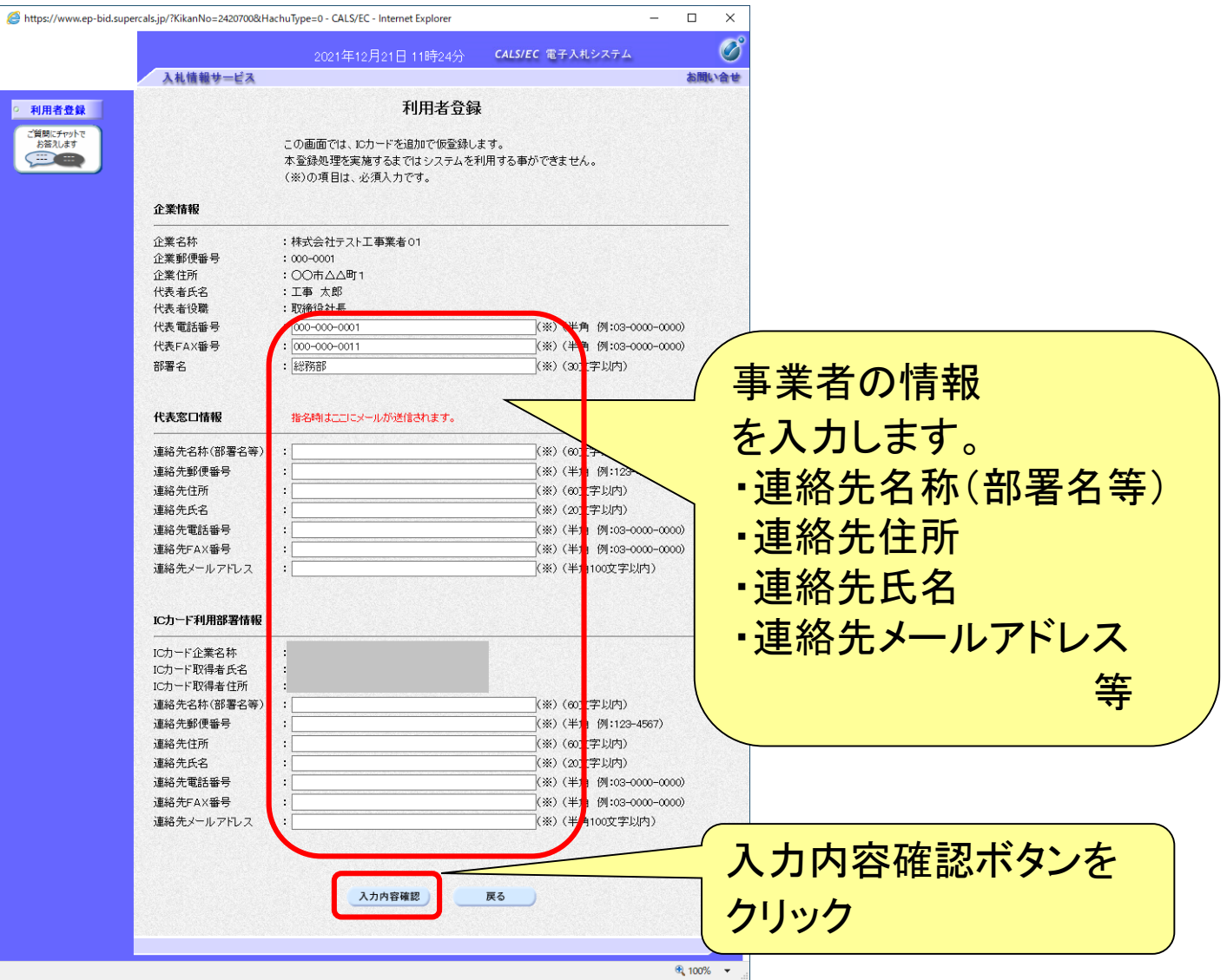

### 利用者登録(登録内容の確認)

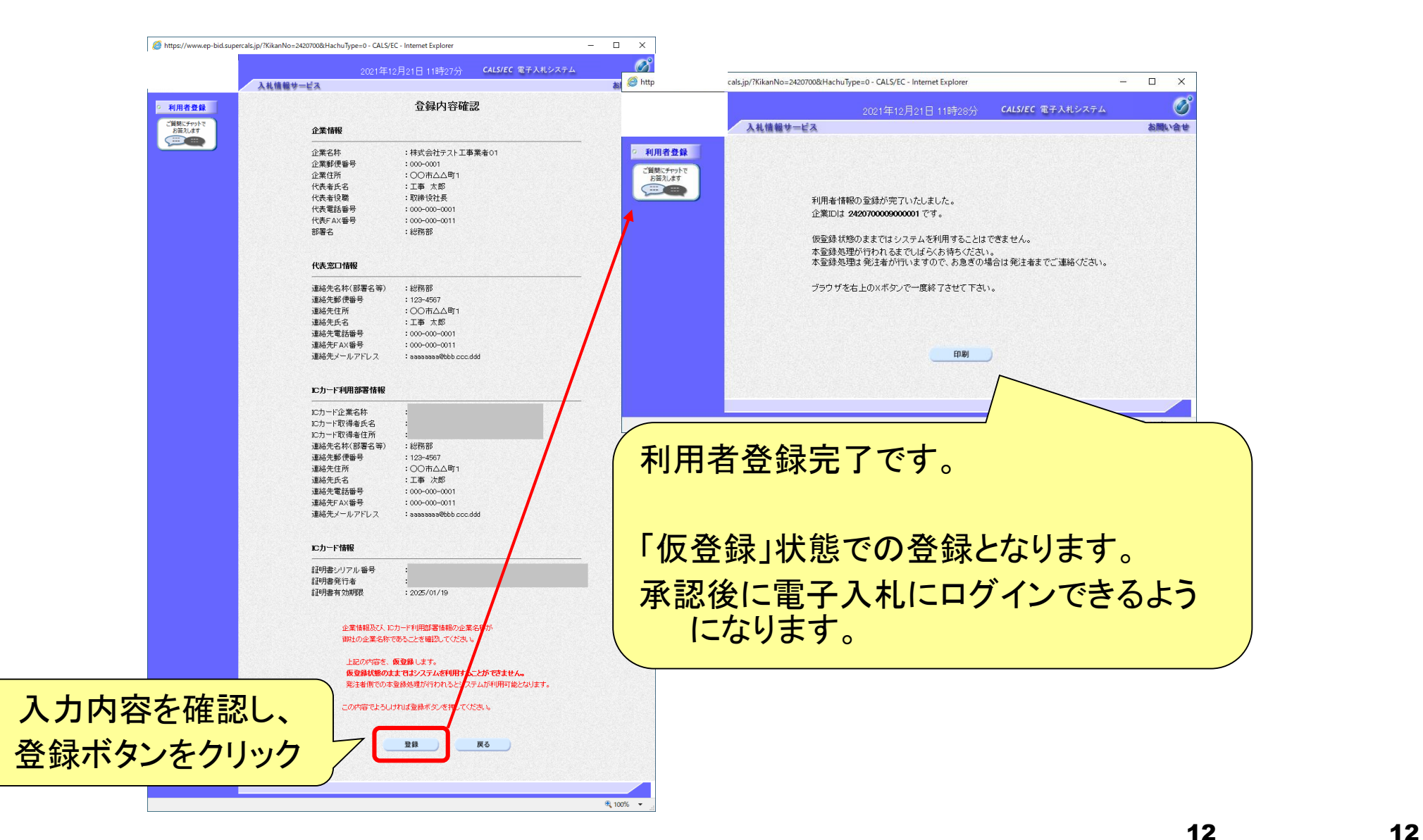

## ■ICカードの有効期限

電子入札に参加する際は、使用するICカードの有効期限が案件の開札予定日 まで有効であることを確認のうえ、電子入札システムで参加申請書や入札書の 提出を行ってください。

仮に開札予定日時前に有効期限が切れるICカードで入札書等を提出した場合 、ICカードの電子証明書が有効と確認できないため、入札が無効となる可能性 があります。有効期限が近づきましたら早めにカードの更新をお願いします。 ※参考:ICカードの有効期限については

電子入札システムにログイン直後、

画面右上の表示で確認することができます。

(残り60日を切るとさらに強調表示されます)

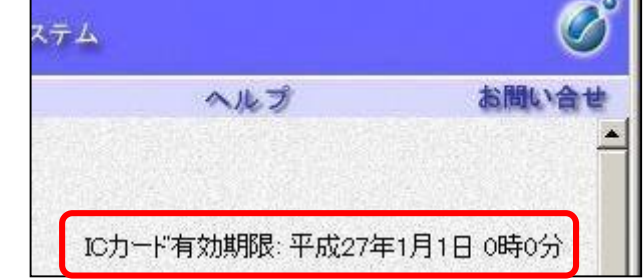

## ■ システムの利用時間 午前8時~午後8時(電子入札システム) 午前6時~午後11時(入札情報システム)

## ※土日、祝日および年末年始 (12月29日~1月3日)を除きます。

利用者登録やシステムの操作方法が分からないときは? 電子入札コールセンターへ

操作方法がわからないときは、パソコンの画面 を表示させながら、問い合わせましょう。

電話:0570-011-311 (受付時間→平日の9時~18時)

※年末年始(12月29日~1月3日)、土日、祝日を除く。

・ ICカードに関する内容については、各認証局までお問い合わせ下さい。